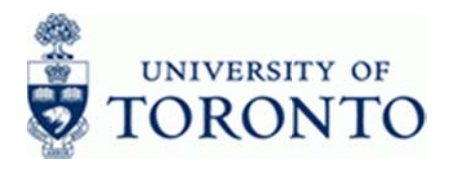

# **Financial Advisory Services & Training Financial Services Department**

www.finance.utoronto.ca/fast

**ZFTR100** 

## **Work Instruction**

## **Student Award Information Report**

#### When to Use

This report allows you to see the information relating to student awards from ARBOR, Student Information System and Financial Information System (FIS) in one place. This report can be used to view the details of student awards, verify the Donor Financial Report (DFR) and reconcile accounts. The award data in this report is updated from ROSI on a nightly basis.

#### **Report Functionality**

- Report may be run for a single or multiple Funds Centers including the hierarchy.
- Report may be run for single or include all Funds related to a Funds Center or hierarchy.  $\bullet$ Fund Classification may be used to further restrict the report. The report may also be used to display Fund activity, excluding Funds Center activity.
- Report may be run for multiple fiscal years and periods.
- Drill-down functionality to endowment and expendable details.
- Drill-down down functionality to actuals posted against accounts.
- Drill-down functionality to student information such as student number, name, as well as  $\bullet$ related dates and to whom awards were granted.
- The donor number and name from which project an award was funded.  $\bullet$
- Funds available and Future ROSI instalment amounts.
- Line item functionality.
- Report output may be downloaded to Excel.

#### **Report Output**

Report output for the Funds Center including Funds view:

- Overall totals for Funds Centers and Funds
- Report summaries are available at the Funds Center and individuals Fund levels
- Revenue:
	- **Endowment Revenues**  $\bullet$
	- **Expendable Revenues**  $\bullet$
	- Expense:
	- **Budget**  $\bullet$
	- Commitment
	- Actuals
	- Commitments + Actuals
	- **Funds Available**

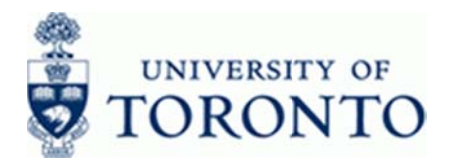

- **Future ROSI Instalments**
- Funds Available Instalments (for information purposes only)  $\bullet$
- Award Rec. (number)  $\bullet$
- No. (number of) Unit(s) LTCAP (Long-Term Capital Appreciation Pool)  $\bullet$

## **Menu Path**

Use the following menu path to run this report:

## Accounting → Funds Management → Information System → Funds Management (U of T Reports) → Special Purpose Reports → Student Award Information Report

#### **Transaction Code**

## **ZFTR100**

#### **Helpful Hints**

- The report is automatically populated with the last fiscal year used  $\bullet$
- To view documents associated with some donations, the IXOS Document Viewer must be  $\bullet$ installed. IXOS Document Viewer is an application that works in conjunction with SAP and allows viewing of documents that have been scanned and saved to the AMS database. The software and installation instructions are available at: https://easi.its.utoronto.ca/help/software-hardware/

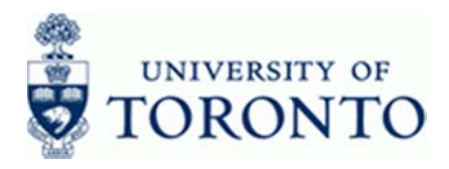

#### **Detailed Procedure**

 $1.$ Start the transaction using the menu path or transaction code.

## **SAP Easy Access University of Toronto Menu**

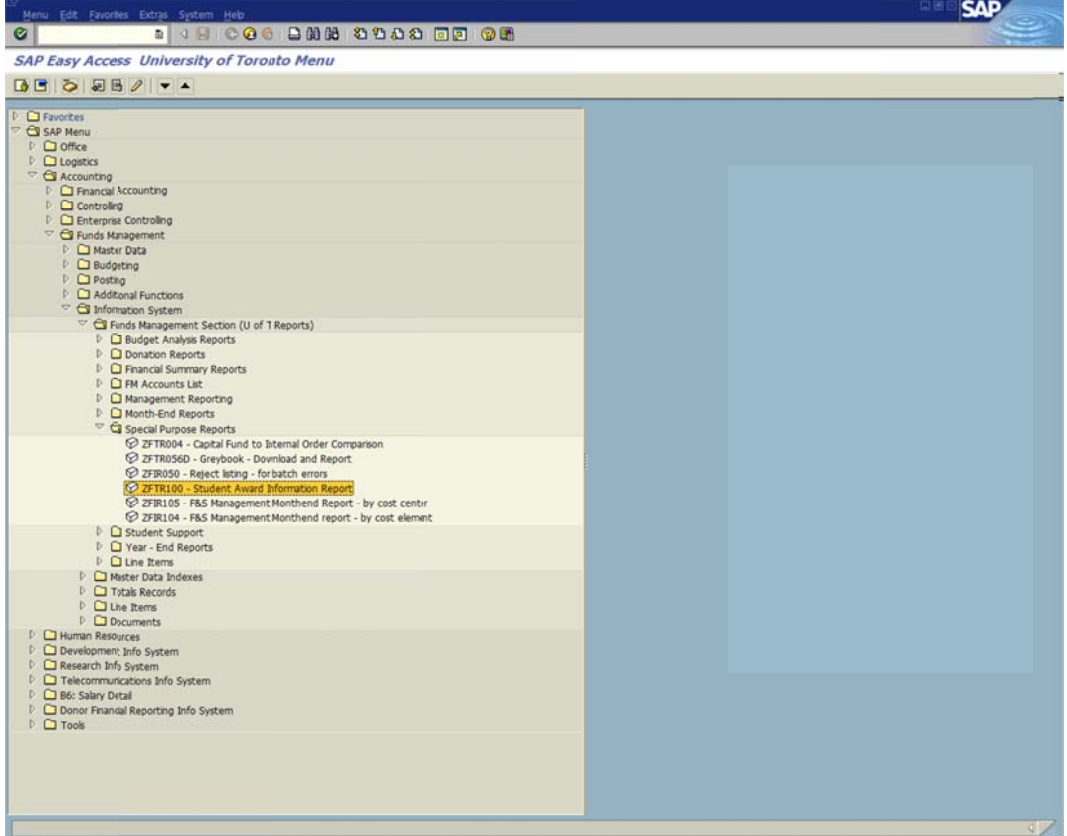

Double-click V ZFTR100 - Student Award Information Report  $2.$ 

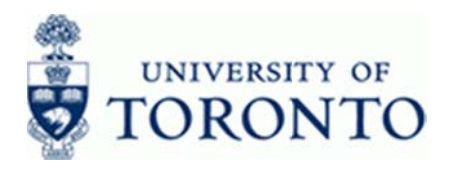

## **Student Award Information Report**

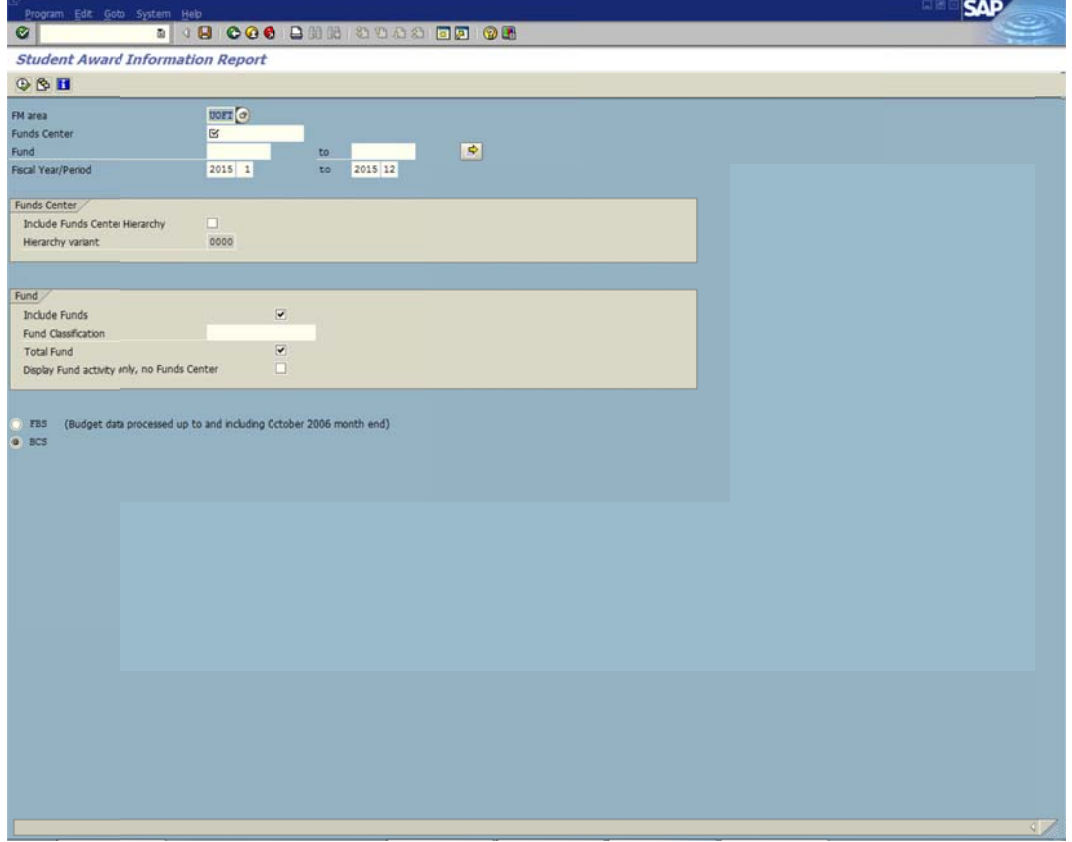

 $3.$ Complete the following as required:

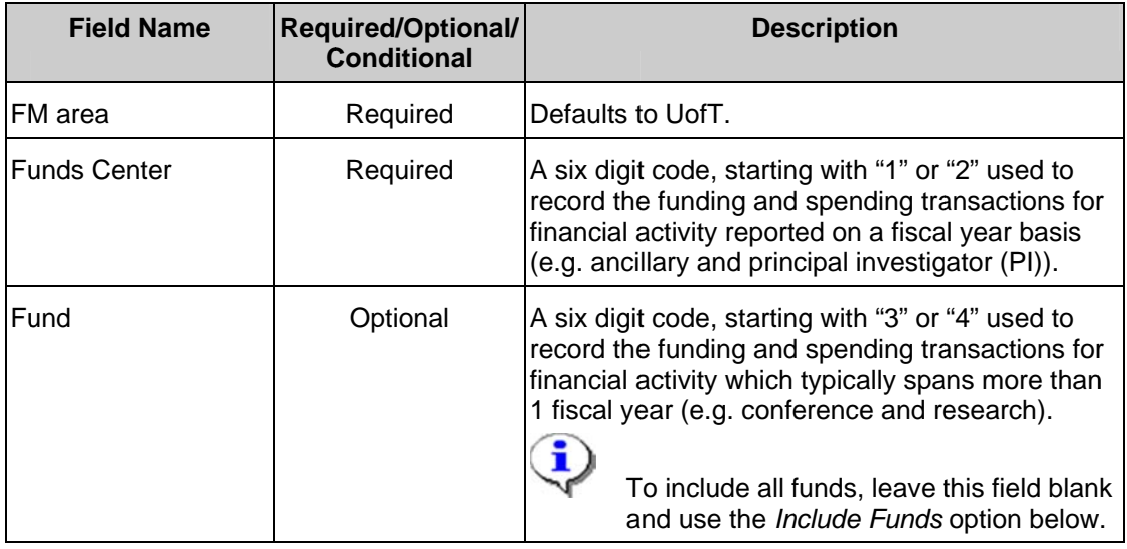

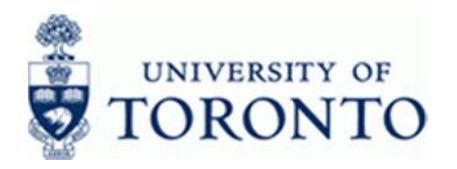

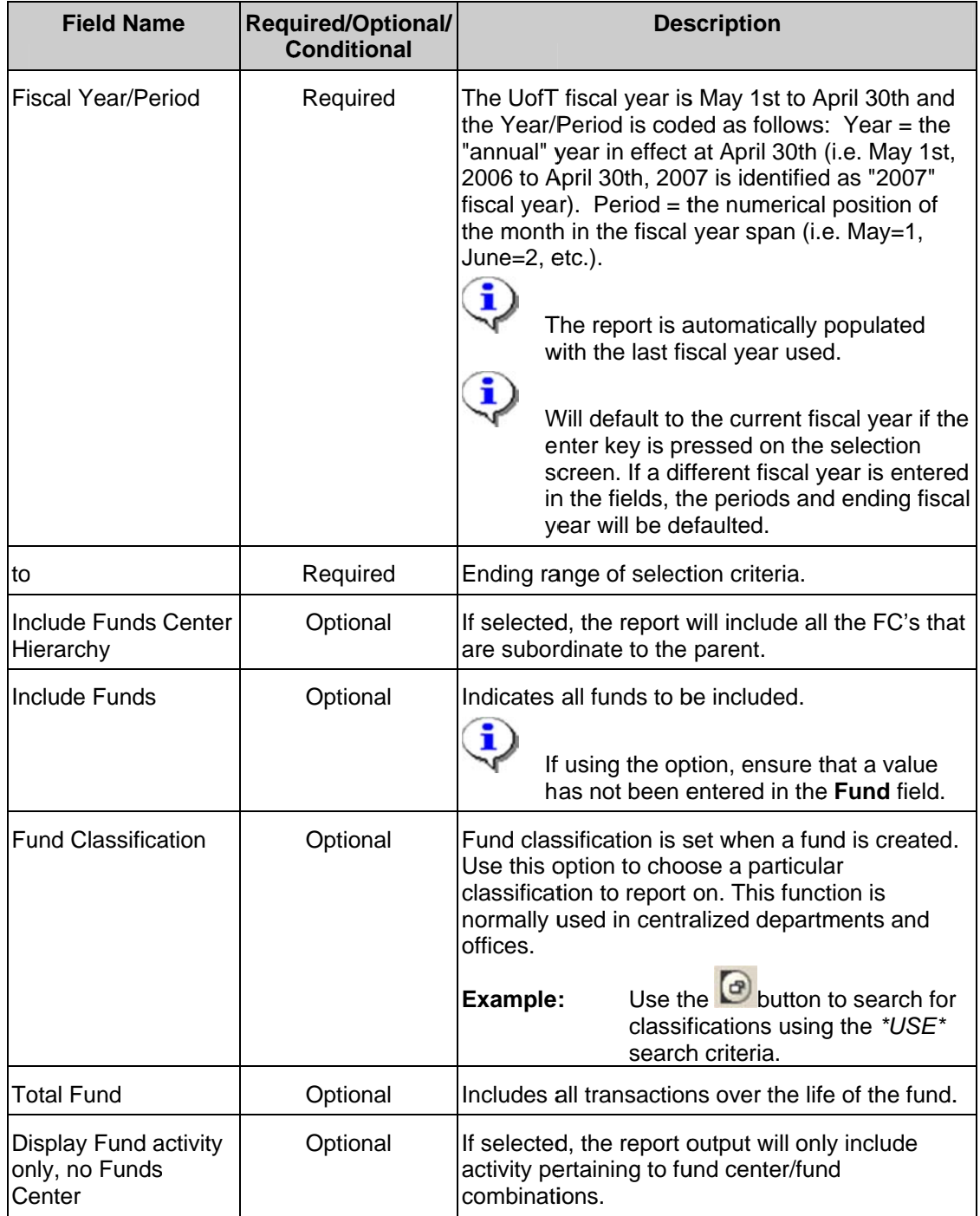

4. Click  $\bigoplus$  to execute the report.

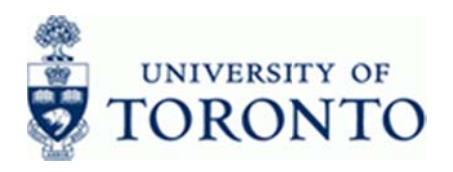

## **Student Award Information Report**

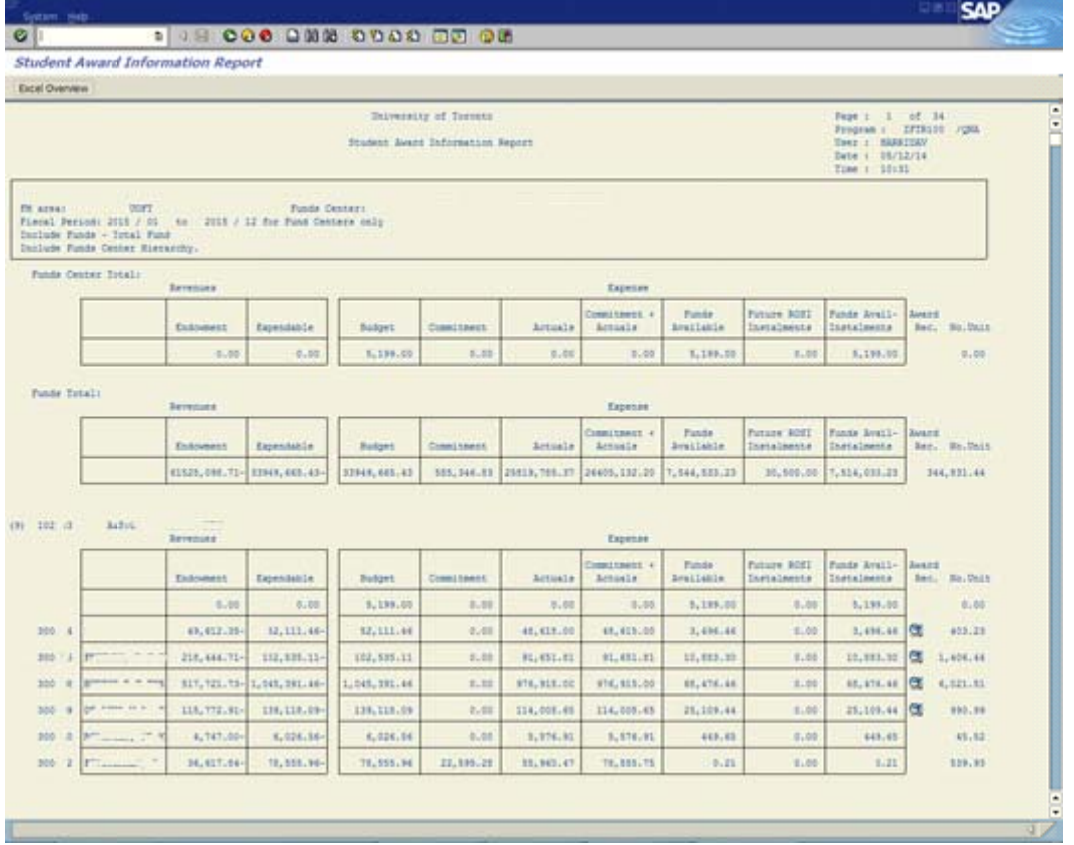

 $5<sub>1</sub>$ At the top of the report, Revenue and Expense summaries are displayed for all Funds Centers and Funds used in the report. There are two main sections on this report. Revenues and Expenses. The Revenue section of the report uses information from both ARBOR and Financial Information System (FIS). The Expense section uses information from both the Student Information System (ROSI) and Financial Information System (FIS).

**Revenue Section:** 

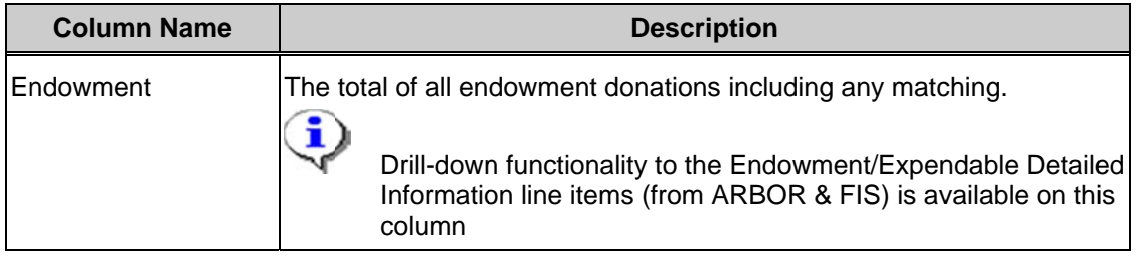

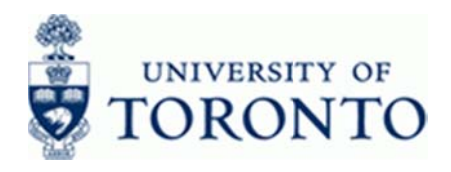

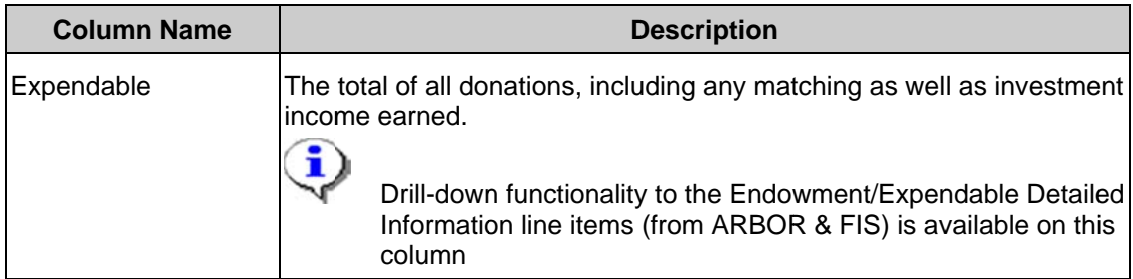

## **Expense Section:**

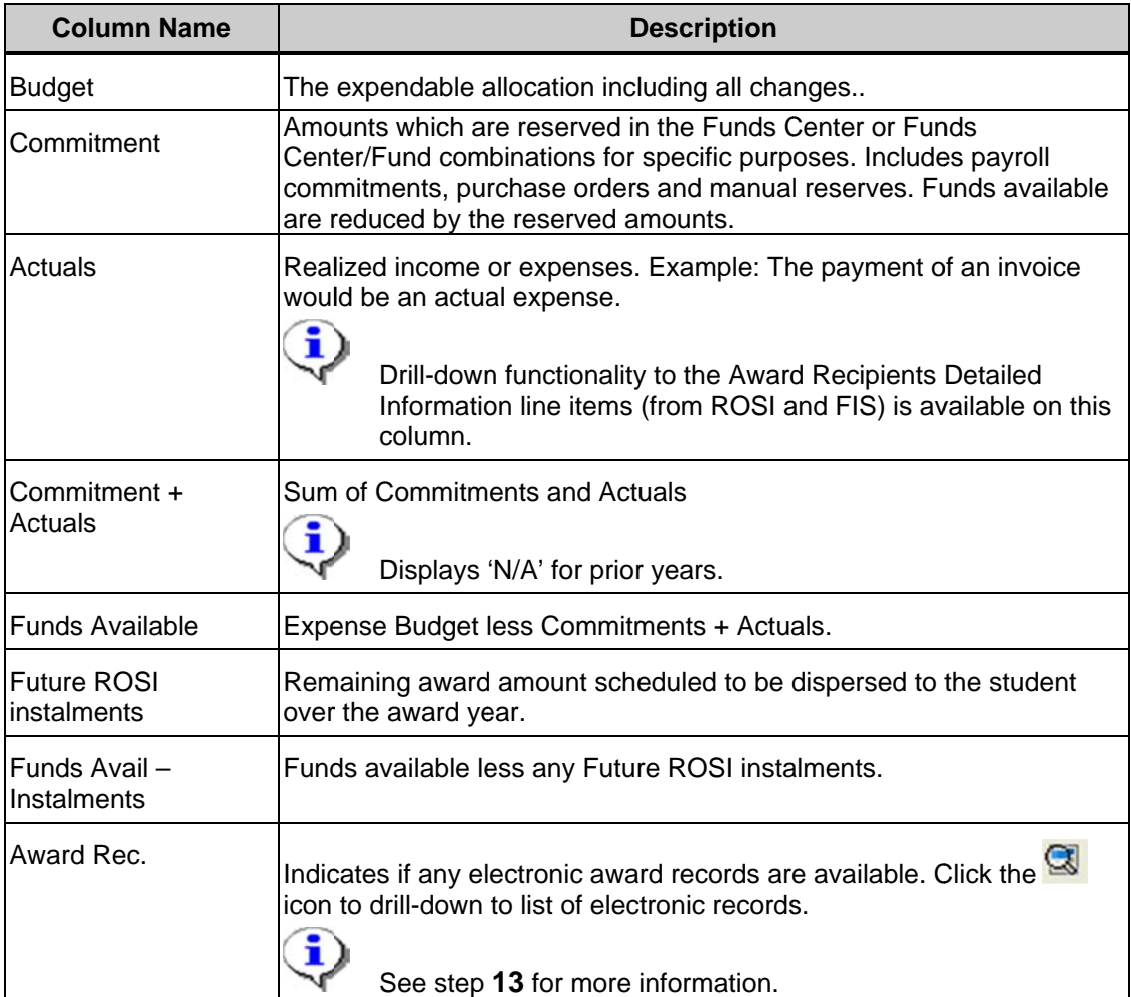

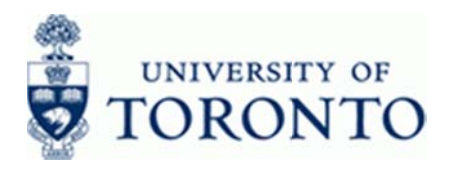

www.finance.utoronto.ca/fast

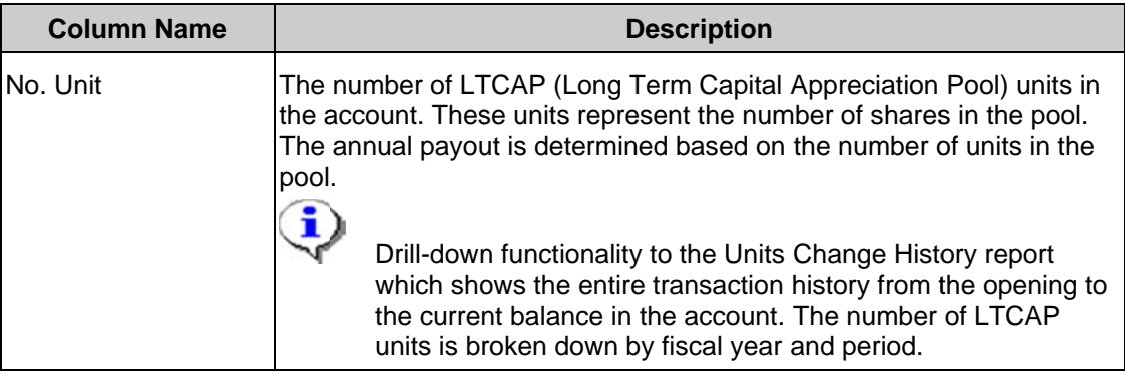

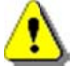

Drill-down functionality is available on the following columns:

- o Endowment
- o Expendable
- o Actuals
- o Future ROSI Installments
- o No. Unit

See the Additional Functionality section for more details.

## End of procedure.

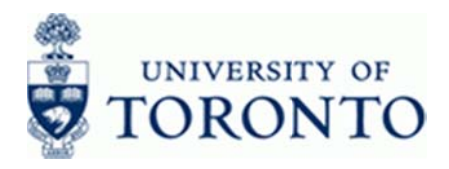

# **Additional Functionality:**

6. Perform any of the report functions below:

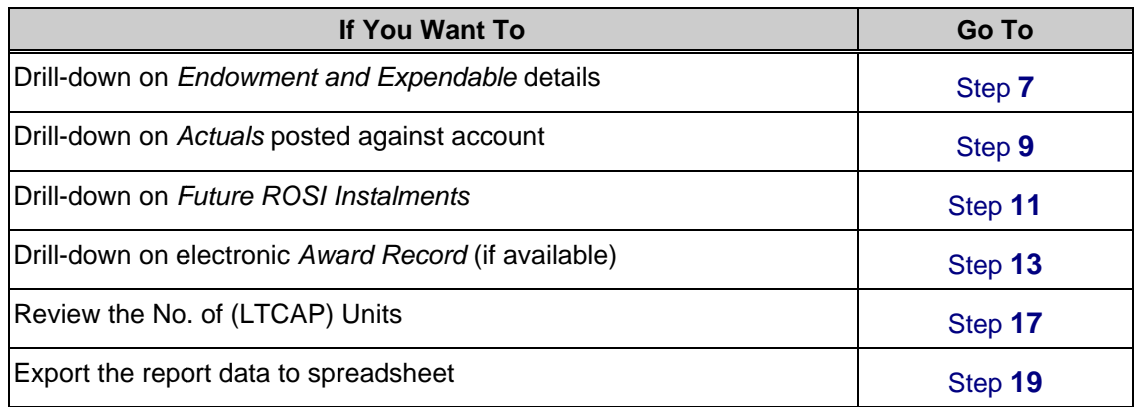

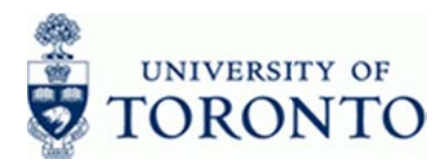

#### $\overline{7}$ . Drill-down on Endowment and Expendable details:

Click any amount in the Endowment and Expendable column to drill-down to the line items. Each line item may also be drilled-down to the document level.

Endowment and Expendable Details: The line item report retrieves data from both the Donation and Financial Information Systems including donations and matching entries where applicable. 8series document numbers represent the matching donations and the 33-series documents are endowment donations. 64-series documents relate to postings prior to ARBOR implementation.

## **Endowment/Expendable Detailed Information**

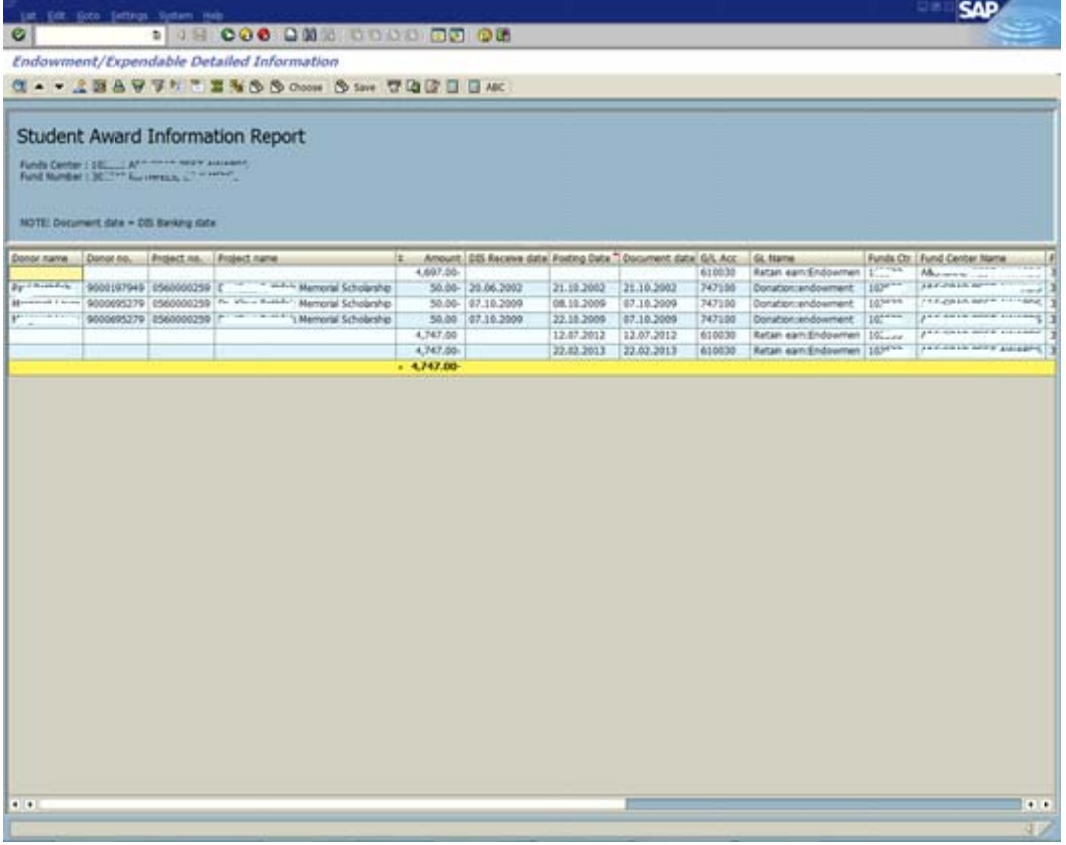

Where available, line item report fields will include: Donor name, Donor number., Project number., Sum of Amount, ARBOR Receive date, Posting date, G/L Account, G/L Name, Funds Center, Funds Center Name, Fund, Fund Name, FI document number, Matching, Type, Text, Year, Period.

 $Click$  to return to the main report output screen. 8.

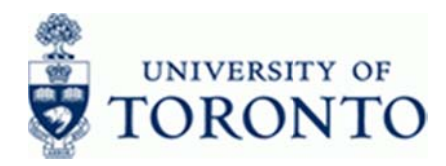

## 9. Drill-down on Actuals posted against account:

Click any amount in the *Actuals* column to drill-down to the line items. Each line item may also be drilled-down to the document level.

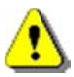

For ROSI payments, the student name, amounts received, payment dates and document dates are only available for transactions generated by ROSI from November 28, 2002 to the present date. The Student Information columns will be blank for documents before that date, and all transactions that are not generated by ROSI (e.g. journal entries).

## **Award Recipients Detailed Information**

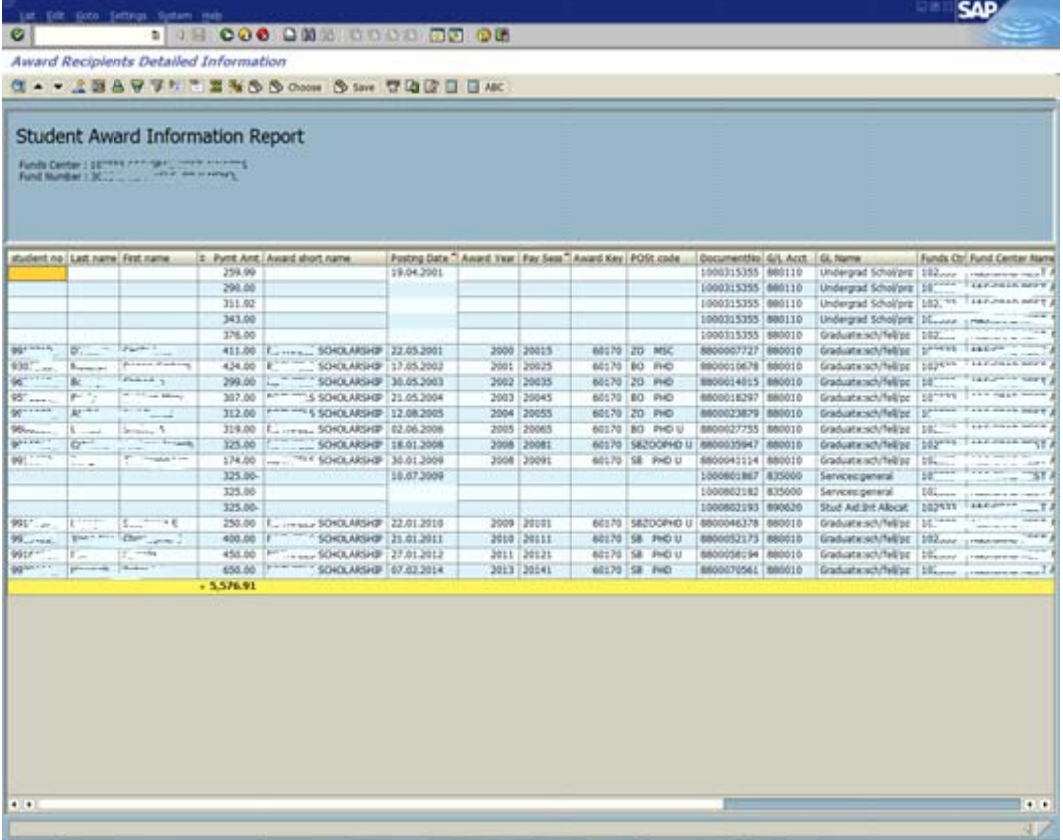

Where available, line item report fields will include: Student number, Student surname, First name, Payment amount, Award short name, Posting date, Award year, Pay session, Award Key, Student POSt code, Document number, G/L Account, G/L Name, Funds Center, Funds Center Name, Fund, Fund Name, Text, Year, Period.

**10.** Click **v** to return to the main report output screen..

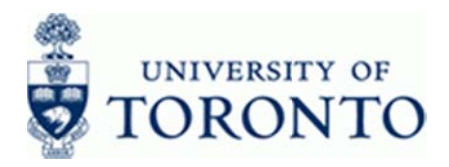

#### $11<sub>1</sub>$ **Drill-down on Future ROSI installments:**

Click any amount in the Future ROSI Instalments column.

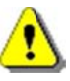

These items are for information purposes only. The data is refreshed with each upload of award information from ROSI nightly.

## **Future ROSI Installments**

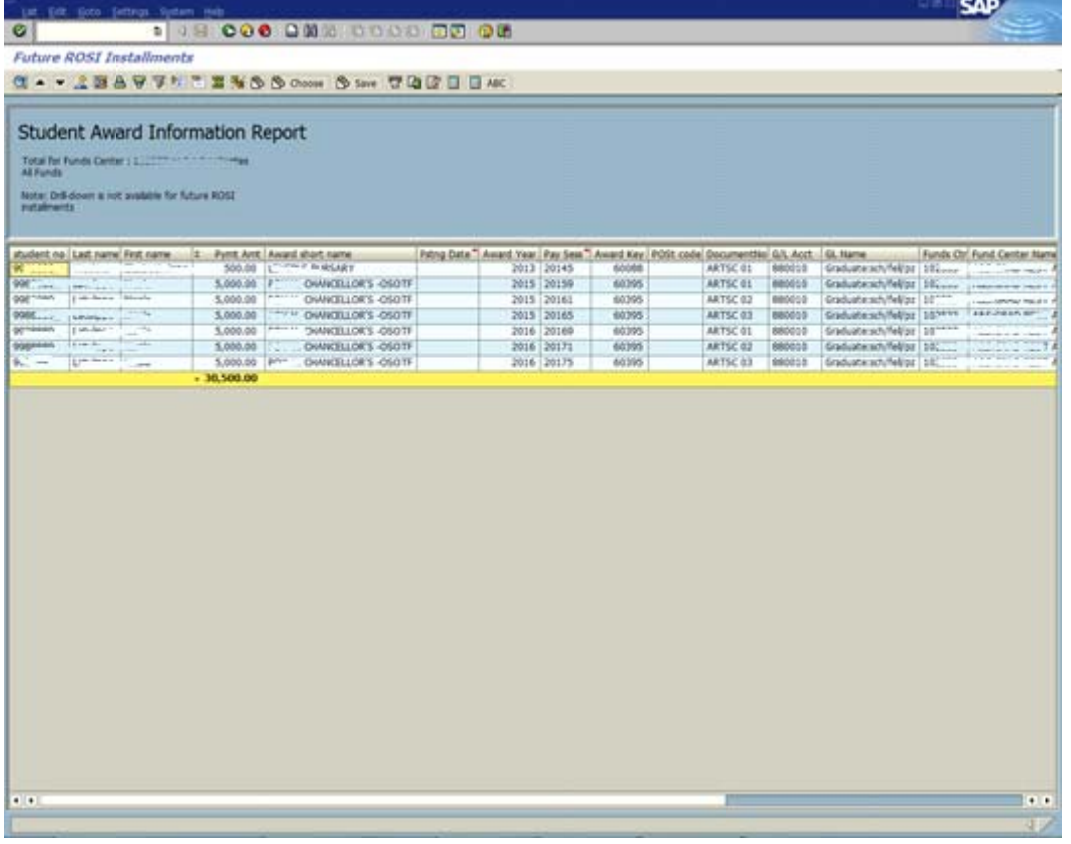

Line item report fields include: Student number, Last name, first name, Sum of Amount, Award short name, Posting Date, Award Year, Pay Session, Award Key, POSt code, Document number, G/L Account, G/L Name, Funds Center, Funds Center Name, Fund, Fund Name, Text, Year, Period.

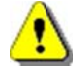

Drill-down is not available for future ROSI installments.

 $Click$  to return to the main report output screen..  $12.$ 

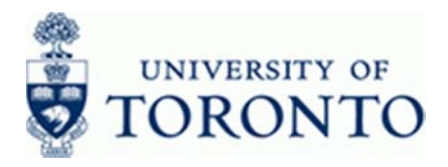

## 13. Drill-down on the Electronic Award Record (if available):

Clic doc Wo ord (*DOC*). ck the  $\mathbb{S}$  on cuments asso any row in th ociated with th he *Award Rec* he award. Ele *c.* column to d ectronic files m drill-down to a may be opene a list of all ava ed using IXOS ailable electro S (*FAX*) or M onic S

## **Student Award Information Report**

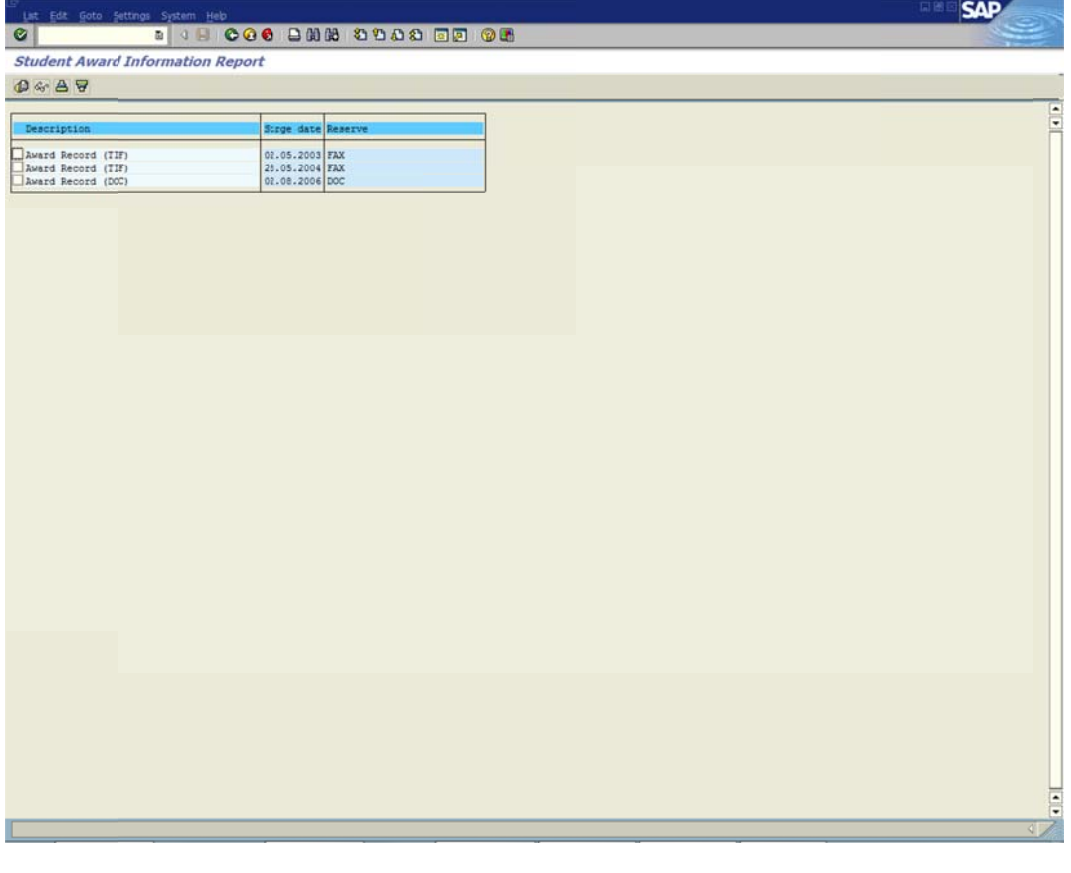

- **14.** Select the record to review using by using the **TH**.
- 15. Click **the retrieve and review the report in** *IXOS* or MS Word.
- **16.** Click **v** to return to the main report output screen.

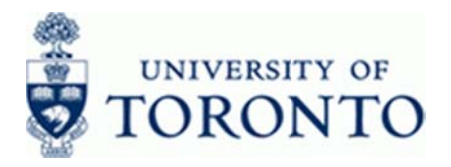

## 17. Review the number of LTCAP Units:

Click any amount in the *No. Unit* column:

## **Student Award Information report - No. Units**

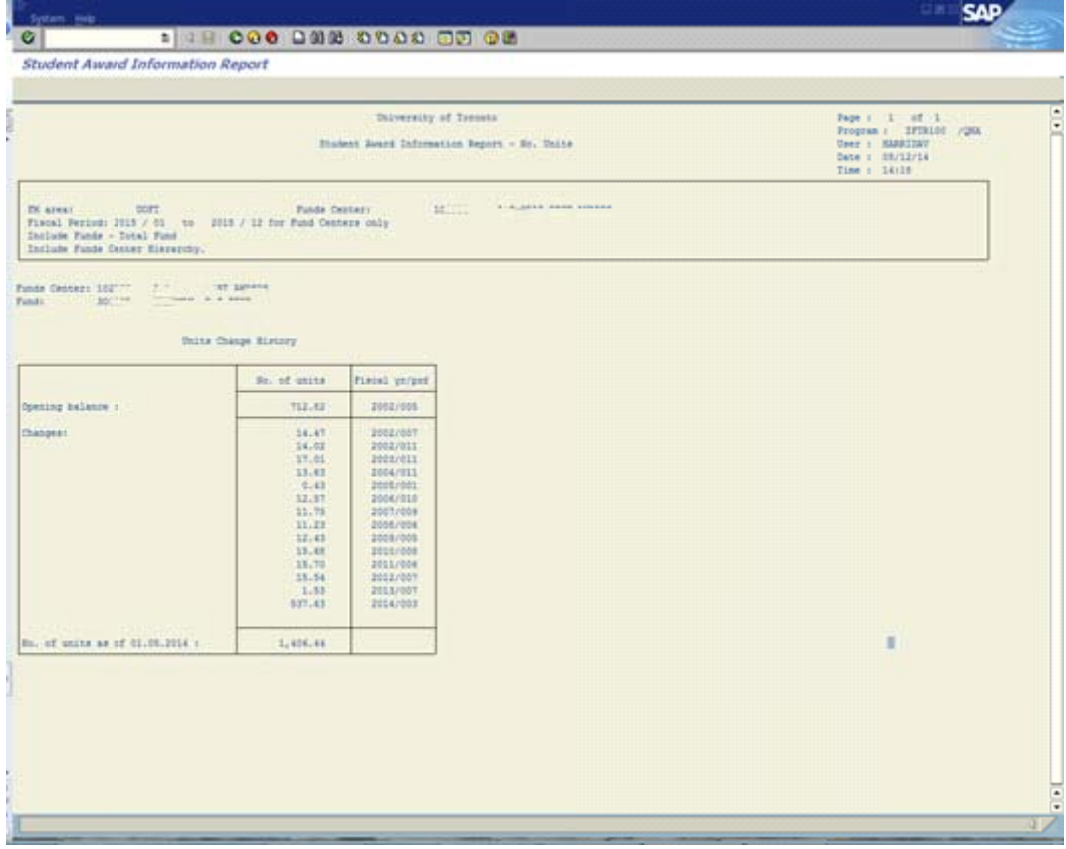

The Units Change History report shows the entire transaction history from the opening to the current balance in the account. The number of LTCAP units is broken down by fiscal year and d period.

18. Click **v** to return to the main report output screen.

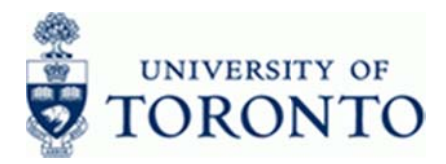

 $19.$ To download the report to spreadsheet:

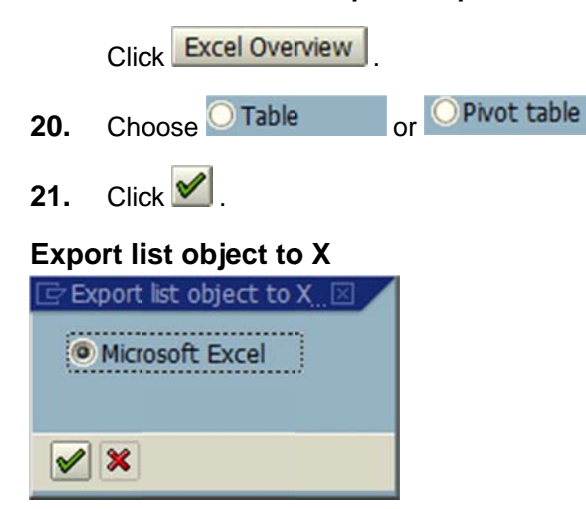

- 22. Click  $\mathscr{P}$
- $Click$  to return to the main report output screen. 23.

## **Resource Information:**

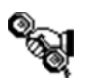

Contact your FAST team representative for additional instructions on how to use this function. http://finance.utoronto.ca/fast/fast-team-contacts-and-faculty-representatives/

#### **Reference Guides:**

University of Toronto Student Accounts:

http://www.fees.utoronto.ca/Page13.aspx

GTFM: Research Funds and International Programs:

http://finance.utoronto.ca/policies/gtfm/restricted-funds/research-funding/

**GTFM: Investment:** 

http://finance.utoronto.ca/policies/gtfm/investment-internal-financing-and-loans/

Line Item Functionality:

http://finance.utoronto.ca/wp-content/uploads/2015/11/lifunctionality.pdf